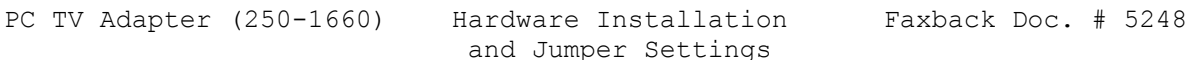

Handle the PC TV Adapter carefully. Be sure you discharge any static electricity buildup by touching the bare metal on the back of your computer before you handle the PC TV adapter. Avoid installing the PC TV adapter while you are in contact with materials that create static electricity, such as carpet, vinyl plastic, and styrofoam. The PC TV adapter contains static-sensitive components that could be damaged or destroyed by improper handling.

## SETTING THE I/O BUS ADDRESS

In most cases the default I/O bus address setting works without conflict. If you know that the default address conflicts with another device in your system, or if your PC TV adapter does not work properly after you install it, refer to this table and diagram and set the I/O bus address to a different value. The bus address switches are on the PC TV adapter.

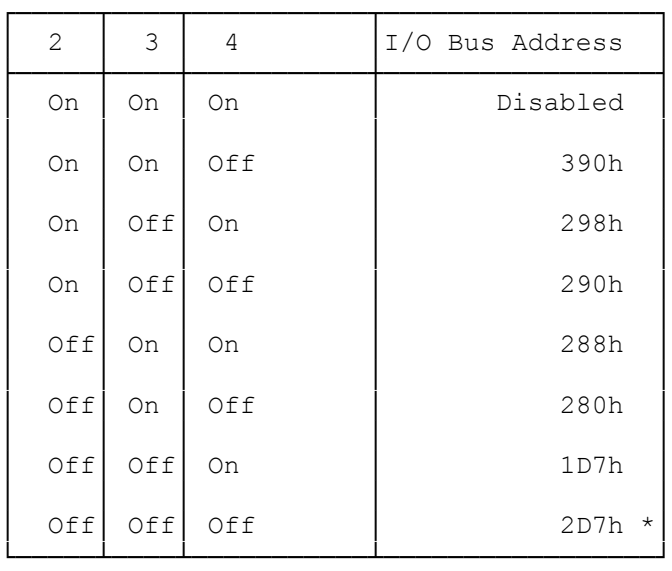

Note: Switch 1 should always be off.

## \*Default Setting

PUTTING THE HARDWARE TOGETHER

Follow these steps to connect the PC TV adapter to your video components and your computer. You need a Philips screwdriver to open your computer and install the adapter.

- 1. Disconnect the power and video cables from your computer and monitor.
- 2. Follow the instructions provided with your computer to install the PC TV adapter in one of your computer's empty expansion slots, and secure it with a mounting screw.
- 3. Connect the antenna or cable TV cable to the F-connector on the back of the adapter.
- 4. Use video cables to connect video sources such as VCRs or laser disc

 players to the cables labeled VIDEO 1 and Video 2 on the supplied cable harness.

- 5. If you want sound from the video sources to go through the PC TV adapter (so you can listen through headphones or speakers), connect each source's audio cable to the audio jacks on the supplied cable harness. Video only has a monaural audio input (AUDIO 1). Video 2 has a stereo audio input (AUDIO 2L and AUDIO 2R).
- Warning: The audio signal is amplified by the PC TV adapter and the amplified signal could damage your stereo. Be sure to set the volume on the stereo and the PC TV adapter to low levels before you connect them.

If you want the audio to play through your stereo, connect your video source's audio outputs directly to your stereo's auxiliary input.

- 6. Connect a pair of speakers or stereo headphones to the stereo output jack using a 1/8-inch stereo cable.
- 7. Plug the supplied cable harness' 15-pin connector into the large 15-pin connector at the bottom of the PC TV adapter's bracket.
- 8. Plug the small 15-pin connector from the supplied cable harness into your computer's VGA connector.
- 9. Plug your VGA monitor's interface cable into the small, upper 15-pin connector at the top of the PC TV adapter's bracket.
- 10. Plug in your computer and monitor AC power cords.

When you turn on the computer and monitor, they should both operate normally. If the display does not operate, immediately turn off the computer and the monitor. Then check all connections. If you cannot find the problem, contact your local Radio Shack Store for assistance.

(DTC/jlc-03/23/94)